#### **DIRECTIVA PARA LA EVALUACIÓN SEMESTRAL Y ANUAL DE LOS PRESUPUESTOS INSTITUCIONALES DE LAS ENTIDADES DEL GOBIERNO NACIONAL Y GOBIERNOS REGIONALES PARA EL AÑO FISCAL 2010**

#### **CAPÍTULO I DISPOSICIONES GENERALES**

#### **Artículo 1°.- Objetivo**

- 1.1 La presente Directiva tiene por objetivo establecer los procedimientos y lineamientos técnicos a tener en cuenta en la elaboración de la Evaluación al Primer Semestre y Anual de los Presupuestos Institucionales de las Entidades del Gobierno Nacional y Gobiernos Regionales, con la finalidad de apreciar el desempeño en su Gestión Presupuestaria correspondiente al Ejercicio Presupuestario 2010.
- 1.2 Asimismo, con la finalidad de integrar el proceso presupuestario, vincula los indicadores definidos por las Entidades durante el proceso de programación y formulación del presupuesto correspondiente al año fiscal 2010, con los resultados obtenidos al primer y segundo semestre del presente año.

#### **Artículo 2º.- Alcance**

La presente Directiva es de aplicación a las Entidades del Gobierno Nacional, incluidas la Superintendencia Nacional de Administración Tributaria – SUNAT, la Comisión Nacional Supervisora de Empresas y Valores – CONASEV, el Centro Vacacional Huampaní – CV, Huampaní, la Superintendencia Nacional de los Registros Públicos – SUNARP, Organismo Supervisor de las Contrataciones del Estado - OSCE<sup>1</sup>, el Servicio Nacional de Capacitación para la Industria de la Construcción – SENCICO, el Centro de Formación en Turismo – CENFOTUR, el Organismo Supervisor de la Inversión en Energía y Minería - OSINERGMIN, la Superintendencia Nacional de Servicios de Saneamiento - SUNASS, el Organismo Supervisor de Inversión Privada en Telecomunicaciones - OSIPTEL y el Organismo Supervisor de la Inversión en Infraestructura de Transporte de Uso Público - OSITRAN, y a los Gobiernos Regionales, conforme a lo señalado en el numeral 5.2 del artículo 5º de la Ley Nº 28411 Ley General del Sistema Nacional de Presupuesto. Asimismo, es de alcance a las Entidades que se han creado durante el año fiscal 2010.

### **CAPITULO II EVALUACION PRESUPUESTARIA**

#### **Artículo 3º.- Base de información para la Evaluación al Primer Semestre y Anual de los Presupuestos Institucionales del Ejercicio Presupuestario 2010**

- 3.1 La Evaluación Institucional del año fiscal 2010 toma en consideración la información financiera, que se realiza sobre la base del Presupuesto Institucional de Apertura (PIA), el Presupuesto Institucional Modificado (PIM) y la Ejecución Presupuestaria correspondiente a dicho período, según el siguiente detalle:
	- a) La Evaluación Presupuestaria al Primer Semestre del año fiscal 2010 se efectúa sobre la base de la información correspondiente a los avances de metas físicas y el avance financiero al **30 de junio de 2010**.

 1 El Consejo Superior de Contrataciones y Adquisiciones del Estado (CONSUCODE), desde el 1° de febrero de 2009, se denomina Organismo Supervisor de las Contrataciones del Estado (OSCE), de acuerdo al artículo 1° del Decreto de Urgencia N° 014-2009 en concordancia con la Novena Disposición Final del Decreto Legislativo N° 1017.

- b) La Evaluación Institucional Anual del Ejercicio Presupuestario 2010 se realiza tomando en consideración la información remitida por las Entidades durante el proceso del Cierre y Conciliación del año fiscal 2010.
- 3.2 Para el caso de las metas físicas, correspondientes a la programación y ejecución actualizada al Primer Semestre y Anual 2010, se considera lo siguiente:
	- a) En la Evaluación Presupuestaria al Primer Semestre del año fiscal 2010 se toma en cuenta la información que cada una de las Entidades **registra** en el "Aplicativo SIAF-MPP" (Modulo de Procesos Presupuestarios), menú Tablas opción Avance Físico de las Metas Presupuestarias de los Presupuestos Institucionales del Ejercicio Presupuestario 2010, de acuerdo al siguiente detalle:

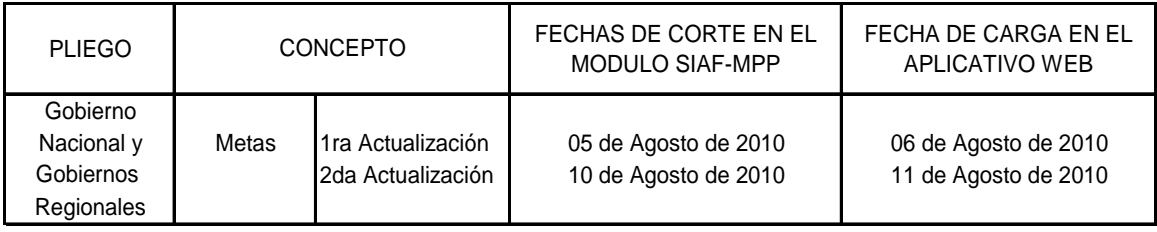

- b) En la Evaluación Anual del 2010 se considera las metas físicas correspondientes a la programación y ejecución actualizada para el cierre del año fiscal 2010. Para ello, se considera la información que cada una de las Entidades **registra** en el "Aplicativo SIAF-MPP (Modulo de Procesos Presupuestarios), menú Tablas opción Avance Físico de las Metas Presupuestarias, hasta el **05 de abril de 2011.**
- c) Una vez concluido lo señalado en el párrafo precedente, el avance de las metas físicas anuales también se puede visualizar en el Aplicativo Informático en web para la Evaluación al Primer Semestre y Anual de los Presupuestos Institucionales del Ejercicio Presupuestario 2010 mencionado en el artículo 5º de la presente Directiva, en la Opción Nº 05 que contiene la Matriz A, en el que se registra la importancia de las actividades y proyectos en el logro de los objetivos institucionales, según se puede apreciar en la pantalla Nº 3 de la Directiva.
- 3.3 El seguimiento y evaluación del gasto público, complementario a la evaluación presupuestal 2010, en el nivel institucional de la Entidad se realiza sobre la base de los Indicadores de Desempeño. Tales indicadores deben brindar información relevante y periódica sobre los avances de la Entidad en la cantidad, calidad y cobertura de la provisión de bienes y servicios públicos.

Para estos efectos, la Entidad debe considerar los indicadores propuestos y evaluados en el marco de lo establecido por la Directiva N° 006-2007-EF/76.01 – Directiva para la Programación y Formulación del Presupuesto del Sector Público con la finalidad de proporcionar información cuantitativa sobre el desenvolvimiento y logros de una institución, programa, actividad o proyecto a favor de la población u objeto de su intervención, en el marco de sus objetivos estratégicos y su Misión.

#### **Artículo 4º.- Fines de la Evaluación Presupuestaria**

La Evaluación Institucional correspondiente al Ejercicio Presupuestario 2010 persigue los siguientes fines:

- a) Determinar, a través de las actividades y/o proyectos de la Entidad, la importancia que tiene la ejecución de las metas presupuestarias en el cumplimiento de los objetivos institucionales y en consecuencia en el logro de la misión de la Entidad.
- b) Determinar sobre la base del análisis y medición de la ejecución de ingresos, gastos y metas, así como de las modificaciones presupuestarias a nivel de actividad y proyecto, los resultados de la gestión presupuestaria.
- c) Formular sugerencias para la adopción de medidas correctivas a fin de mejorar la gestión presupuestaria institucional en los sucesivos procesos presupuestarios.
- d) Evaluar si la eficacia en el logro de las metas impacta en los resultados de los principales indicadores programados para el presente año.

### **Artículo 5º.- Contenido y acceso del Aplicativo Informático**

- 5.1 El "Aplicativo Informático en web para la Evaluación al Primer Semestre y Anual de los Presupuestos Institucionales del Ejercicio Presupuestario 2010" contiene:
	- El registro de personal, que permite ingresar los datos de los responsables de la evaluación y del registro de información en el Aplicativo.
	- Módulo I: Cálculo del Indicador de Gestión, mediante el cual se obtiene el indicador de la gestión presupuestaria correspondiente al Primer Semestre y Anual 2010, a través de la utilización de matrices y de acuerdo a un rango de calificación.
	- Módulo II: Resultados de la Gestión Presupuestaria, a través del cual se consolida a nivel financiero y de metas, los resultados de la gestión presupuestaria correspondiente al Primer Semestre y Anual 2010.
	- Módulo III: Registro, Validación, Actualización y/o Resultados del Indicador de Desempeño, mediante el cual la Entidad debe registrar, validar, actualizar y/o ingresar los resultados de los indicadores para el año 2010.
	- Cierre del proceso, que permite la finalización del proceso de la evaluación registrando el valor de su indicador de gestión calculado, correspondiente al Primer Semestre y Anual 2010.
- 5.2 Para acceder al registro de la información de la Evaluación Semestral y Anual de los Presupuestos Institucionales del Ejercicio Presupuestario 2010, se debe ingresar a la dirección electrónica: http://dnpp.mef.gob.pe/appsdnpp/sgp/sgpindex.jsp para lo cual se utiliza el mismo nombre de usuario y clave de acceso al portal web empleado para la Evaluación Presupuestal del año fiscal 2006<sup>2</sup>, debiendo identificarse mediante el siguiente recuadro:

<sup>-</sup>2 En caso requiera información de soporte informático solicitarla a los correos electrónico tquispech@mef.gob.pe, dmarin@mef.gob.pe, lortega@mef.gob.pe

El Aplicativo Informático en web para la Evaluación Presupuestaria 2010 estará disponible en la web a partir del 31 de julio de 2010.

#### **ACCESO AL APLICATIVO**

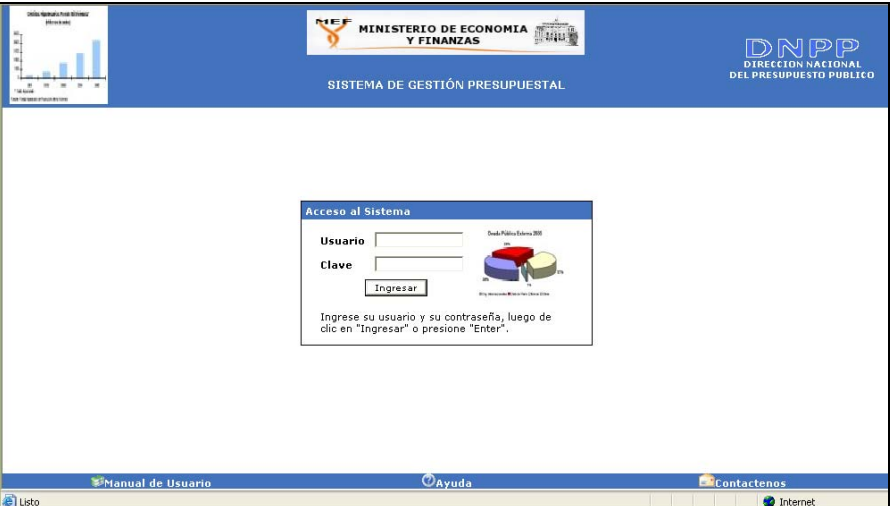

- 5.3 El "Aplicativo Informático en web para la Evaluación al Primer Semestre y Anual de los Presupuestos Institucionales del Ejercicio Presupuestario 2010" permite procesar en forma oportuna y eficiente a la Entidad, el registro del resultado semestral y anual de la ejecución de las actividades y/o proyectos desarrollados; según corresponda su aplicación como se puede visualizar en la pantalla Nº1.
- 5.4 Registro de Personal: Al acceder al Aplicativo, ingresando el nombre de usuario y la clave de acceso correspondiente, aparece la pantalla que muestra el menú principal con la opción Nº 01 Registro de Personal donde se debe registrar los nombres de los responsables de la evaluación y del registro de la información, indicando en ambos casos el cargo que ocupan y el correo electrónico respectivo, según se puede apreciar:

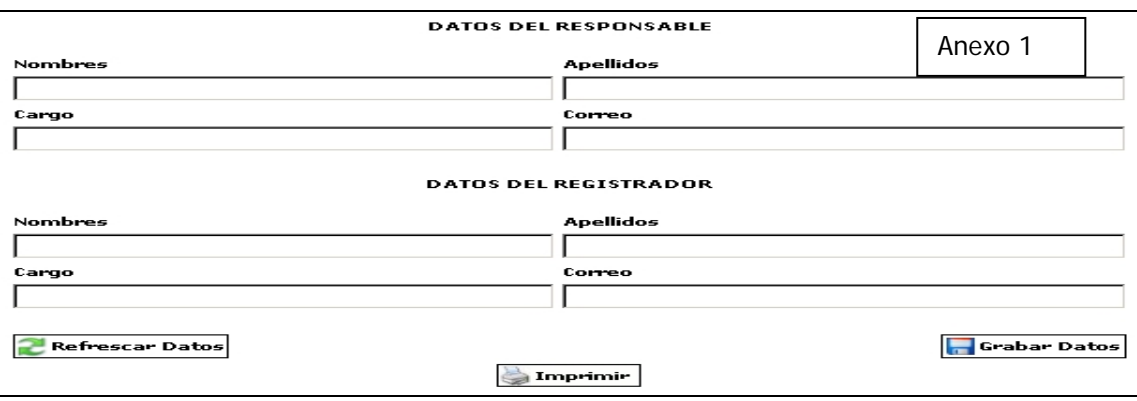

#### **REGISTRO DE PERSONAL**

#### **Artículo 6º.- Procedimiento para el desarrollo del Módulo I: Cálculo del Indicador de Gestión del Aplicativo**

Permite obtener a través de la utilización de matrices y de acuerdo a un rango de calificación, el Indicador de la Gestión Presupuestaria correspondiente a la Evaluación al Primer Semestre y Anual 2010, el cual refleja la importancia de la ejecución de las actividades y proyectos en el cumplimiento de los objetivos institucionales; y en consecuencia en el logro de la misión de la Entidad.

El aplicativo permite reflejar dicho indicador mediante el registro de la siguiente información:

6.1 Opción Nº 02. Misión Institucional

Al ingresar a esta opción del Aplicativo, se observa en la pantalla la información correspondiente a la misión institucional registrada para la evaluación del año fiscal 2009, la misma que puede ser considerada para la Evaluación Institucional al Primer Semestre y Anual 2010, o modificada, de ser el caso, según se puede apreciar:

#### **REGISTRO MISION INSTITUCIONAL**

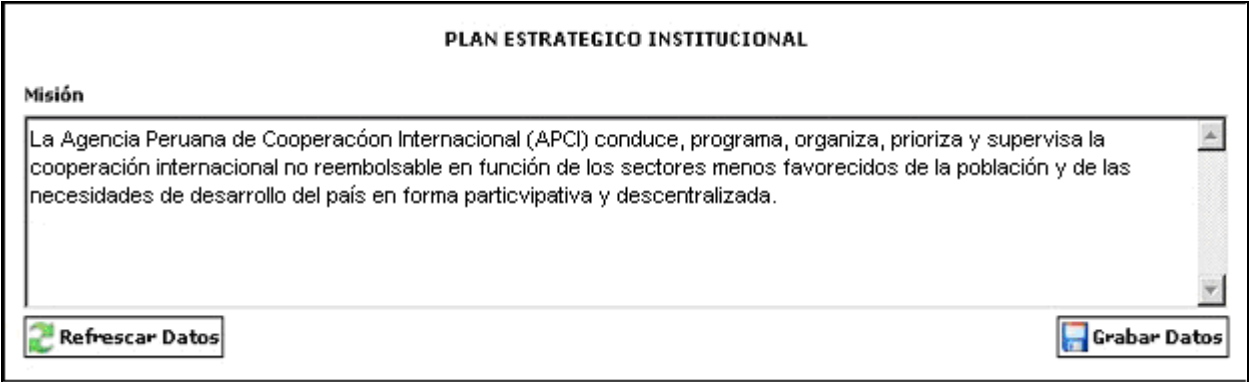

6.2 Opción Nº 03: Objetivos Institucionales – Matriz que registra la importancia de los objetivos institucionales en el logro de la misión institucional (Matriz B).

Al ingresar a esta opción del aplicativo se visualizan los objetivos institucionales priorizados en función a la importancia que dichos objetivos tienen en el logro de la misión institucional. Los objetivos institucionales que se visualizan corresponden a la información proporcionada por la Entidad para la evaluación del año fiscal 2009. De considerarse necesario, el Aplicativo permite también el acceso al usuario a fin de añadir o modificar los objetivos existentes.

Las Entidades creadas durante el año fiscal 2010 que ya cuentan con una ejecución presupuestaria correspondiente a dicho período también deben registrar sus objetivos institucionales.

Para la determinación de la importancia relativa de los objetivos en el logro de la misión que tiene la Entidad, se debe identificar, a través de la **Matriz "B"** (en tres decimales), la importancia del logro de los objetivos en el proceso de alcanzar la misión institucional. La suma de las ponderaciones efectuadas debe totalizar la unidad, según se puede apreciar en la pantalla Nº 2.

6.3 Opción Nº 04: Consulta del avance de Metas Físicas

A través de esta opción del Módulo I del Aplicativo la Entidad puede consultar la información correspondiente a:

La ejecución de las metas físicas correspondiente al Primer Semestre y Anual 201009 que cada una de las Entidades **registra** en el "Aplicativo SIAF-MPP (Módulo de Procesos Presupuestarios), menú Tablas opción Avance Físico de las Metas Presupuestarias, según el siguiente detalle:

- Primer Semestre a partir del **31 de julio de 2010.**
- El Anual 2010 a partir del **05 de abril de 2011.**

Dicha información se puede visualizar en la Opción Nº 04.

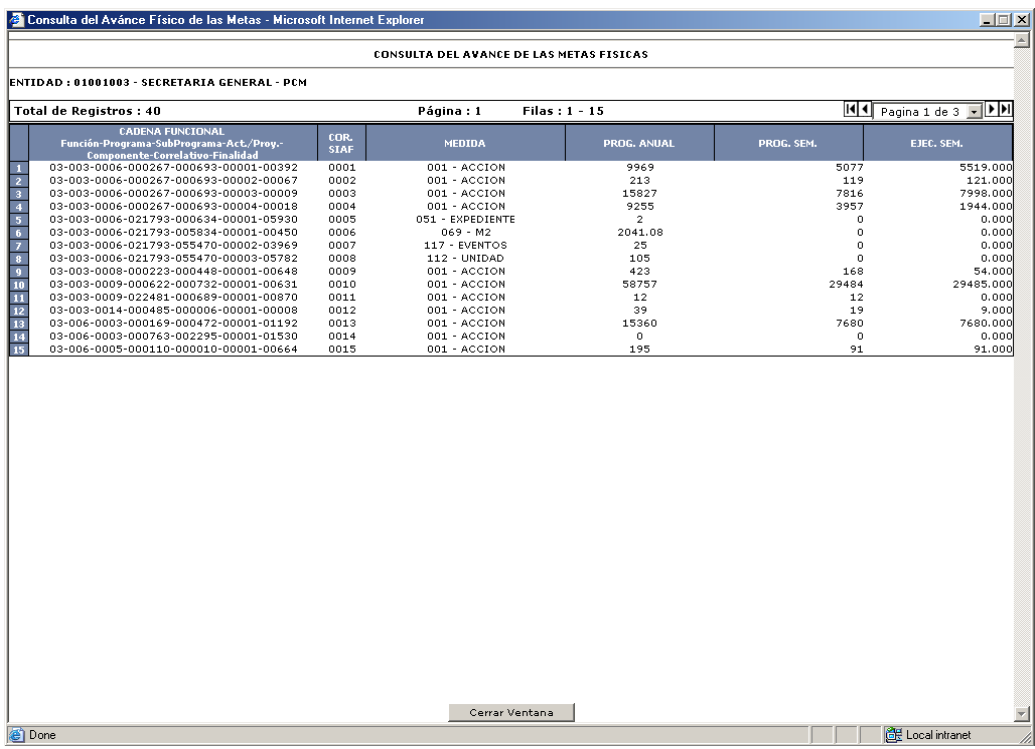

6.4 Opción Nº 05: Asociación de Actividad y/o Proyecto (A/P) al logro de los objetivos - Matriz que registra la importancia de las actividades y/o proyectos en el logro de los objetivos institucionales (Matriz A).

En esta opción se visualizan los objetivos institucionales previamente priorizados por la Entidad; así como las actividades y/o proyectos ejecutados al Primer Semestre y Anual 2010.

Cabe mencionar que, en esta opción se debe relacionar las actividades y/o proyectos ejecutados a cada uno de los objetivos institucionales, teniendo en consideración la contribución hacia el logro de dichos objetivos. Debe precisarse que una actividad y/o proyecto puede estar relacionado a más de un (1) objetivo institucional, en cuyo caso, para cada objetivo, debe seleccionarse las actividades y/o proyectos que contribuyen a su logro.

Las actividades vinculadas a los grupos genéricos de gasto de obligaciones previsionales y servicio de la deuda no son considerados para los fines de la evaluación, por lo tanto, no aparece en la pantalla para efectos de asociación, a excepción de los casos del Ministerio de Economía y Finanzas que considera los gastos financieros y el

caso de la Oficina de Normalización Previsional que toma en cuenta los gastos previsionales.

A fin de determinar la importancia relativa de las actividades y/o proyectos ejecutados en el logro de los objetivos institucionales, se debe identificar, a través de la **Matriz "A"**, el peso relativo (en tres decimales), es decir, en qué medida contribuyen hacia el logro de los objetivos, según se puede visualizar en la pantalla Nº 3.

#### 6.4.1 Grado de avance de las metas físicas a nivel de actividades y/o proyectos

Para la determinación del nivel de cumplimiento el Aplicativo calcula un ratio que considera el logro de las metas vinculadas a las actividades y/o proyectos que la Entidad ha ejecutado al Primer Semestre y Anual 2010. El ratio se calcula de la siguiente manera:

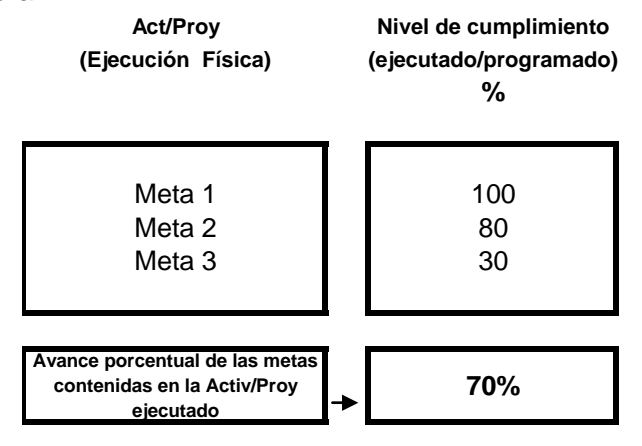

#### 6.4.2 Grado de avance de la misión en el período a evaluar– Rangos de calificación

A fin que el sistema proceda a calcular el indicador de gestión se debe verificar que se haya completado con el registro de la información necesaria para efectuar dicho cálculo:

- Registro de objetivos institucionales priorizados correctamente, sin duplicados en la prioridad.
- Asociación de actividades y/o proyectos con objetivos institucionales. No deben quedar objetivos sin relacionar.
- Ingreso de información en las Matrices A y B, donde todas las COLUMNAS deben sumar la UNIDAD.

En caso no se haya registrado correctamente los datos se muestra un mensaje indicando los problemas encontrados, por ejemplo:

- Existen objetivos no relacionados con al menos una actividad o proyecto.
- Existen actividades/proyectos no relacionados con algún objetivo.
- La suma de pesos de los objetivos no es igual a la unidad.
- La suma de pesos de al menos una actividad o provecto asociado a un objetivo no es igual a la unidad.

El indicador de gestión muestra el grado de avance físico de las acciones realizadas por la Entidad respecto de la misión institucional, el cual, tomado como medida de la gestión institucional, es calificado según el rango que se detalla a continuación:

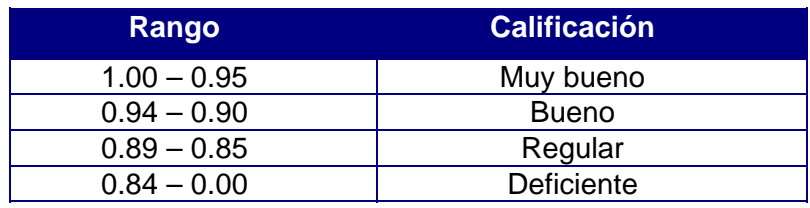

6.5 El ítem de Reporte del Módulo I contiene el Resumen del Resultado del Indicador de Gestión, opción que permite a la Entidad imprimir la misión institucional, los objetivos institucionales y el resultado del indicador de gestión al Primer Semestre y Anual 2010, según se puede visualizar en la pantalla Nº 4.

#### **Artículo 7º.- Procedimiento para el desarrollo del Módulo II: Resultados de la Gestión Presupuestaria del Aplicativo**

El Aplicativo muestra la información correspondiente al Presupuesto Institucional de Apertura (PIA), Presupuesto Institucional Modificado (PIM) y la Ejecución Presupuestaria de Ingresos y Gastos, correspondiente al Primer Semestre y Anual 2010; que permite consolidar a nivel financiero y de metas, los resultados de la gestión presupuestaria; donde se puede efectuar el análisis de los logros obtenidos, la identificación de problemas presentados y sugerencias de medidas correctivas.

Asimismo, presenta la información presupuestaria de las actividades y/o proyectos cuyo Presupuesto Institucional Modificado (PIM) tiene una variación mayor o igual a 10% con relación al Presupuesto Institucional de Apertura (PIA), así como de los proyectos a nivel de meta cuyo monto presupuestado para el año 2010 ha sido igual o mayor a S/.500 000,00.

Contiene las opciones de la siguiente información:

7. 1 Opción Nº 06: Comentario de los Ingresos

A través de esta opción del menú principal de la Evaluación Institucional del Ejercicio Presupuestario 2010, la Entidad debe efectuar el Comentario de los Ingresos sobre el análisis de los logros obtenidos, la identificación de problemas presentados y sugerencias de medidas correctivas, según el **Modelo Nº 1** de la presente Directiva.

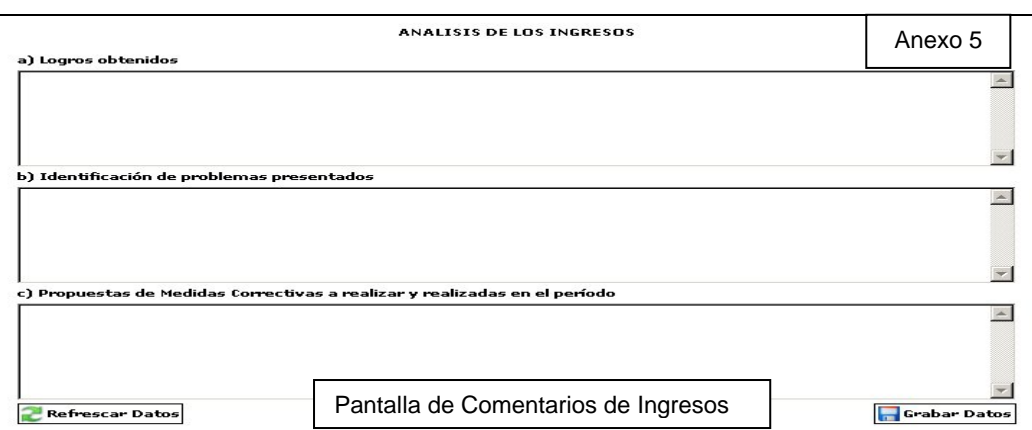

Asimismo, cabe precisar que dicha opción contiene el ícono a través del cual la Entidad puede visualizar la información de los ingresos a nivel de genérica y por fuente de financiamiento, considerando el Presupuesto Institucional de Apertura (PIA), el Presupuesto Institucional Modificado (PIM) y la Ejecución del Ingreso al Primer Semestre y Anual 2010 (Pantalla N° 5).

### 7.2 Opción Nº 07: Comentario de los Egresos

A través de esta opción del menú principal de la Evaluación Institucional del Ejercicio Presupuestario 2010, la Entidad debe efectuar el Comentario de los Egresos sobre el análisis de los logros obtenidos, la identificación de problemas presentados y sugerencias de medidas correctivas, según el **Modelo Nº 1** de la presente Directiva.

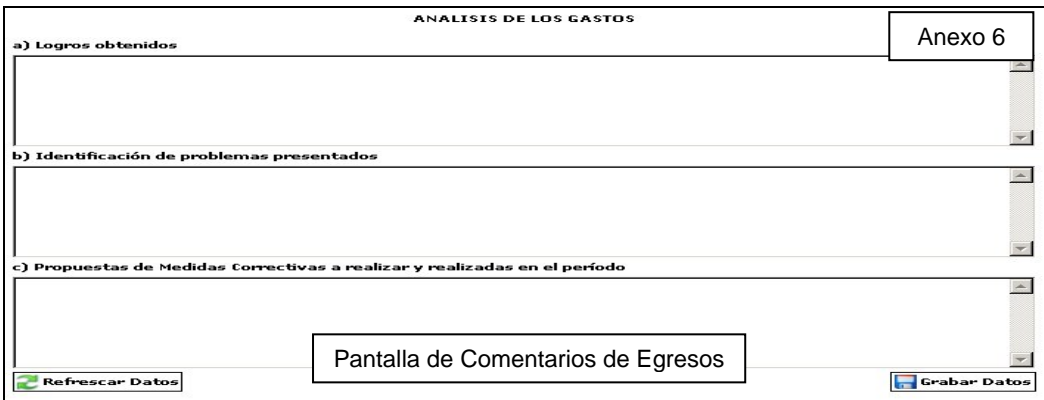

Asimismo, cabe precisar que dicha opción contiene el ícono a través del cual la Entidad puede visualizar la información de los egresos a nivel de grupo genérico de gasto y por fuente de financiamiento, considerando el Presupuesto Institucional de Apertura (PIA), el Presupuesto Institucional Modificado (PIM) y la Ejecución de los Egresos al Primer Semestre y Anual 2010. Dicha información corresponde a los datos del año 2010 del Módulo del Proceso Presupuestario registrado en el SIAF-SP, según se muestra en la pantalla Nº 6.

La información contenida en los reportes de los Comentarios de Ingresos y Egresos, se ingresa **únicamente a través del aplicativo en un máximo de 2 páginas** a espacio simple con letra Arial de 10 puntos **(no debe enviarse disquetes, ni discos compactos (CD's), ni correos electrónicos a la Dirección Nacional del Presupuesto Público)**.

#### 7. 3 Opción Nº 08: Comentarios de las Variaciones del PIA y PIM

A través de esta opción del menú principal de la Evaluación Institucional del Ejercicio Presupuestario 2010, la Entidad debe efectuar los comentarios de las variaciones del PIA y PIM de las actividades y/o proyectos cuyo Presupuesto Institucional de Apertura (PIA) y Presupuesto Institucional Modificado (PIM) que presentan una variación mayor o igual al 10%<sup>3</sup> al Primer Semestre y Anual 2010, a fin de efectuar el análisis de las causas que expliquen la variación presentada, según se puede apreciar en la pantalla Nº 7.

#### 7.4 Opción Nº 09: Comentario de los Proyectos mayores a S/. 500 000,00

A través de esta opción del menú principal de la Evaluación Institucional del Ejercicio Presupuestario 2010, el pliego presupuestario debe efectuar los comentarios de los Proyectos mayores a S/. 500 000,00, el mismo que se presenta sólo en la Evaluación Anual 2010, según se puede apreciar en la pantalla N° 8.

Para efectuar el análisis de los logros obtenidos, la identificación de problemas presentados y sugerencias de medidas correctivas, se realizará según el **Modelo Nº 1** de la presente Directiva, tal como se puede apreciar a continuación:

<sup>-</sup> $3$  Este porcentaje es el resultado de: ( ( PIM – PIA ) / PIA )  $*$  100 )

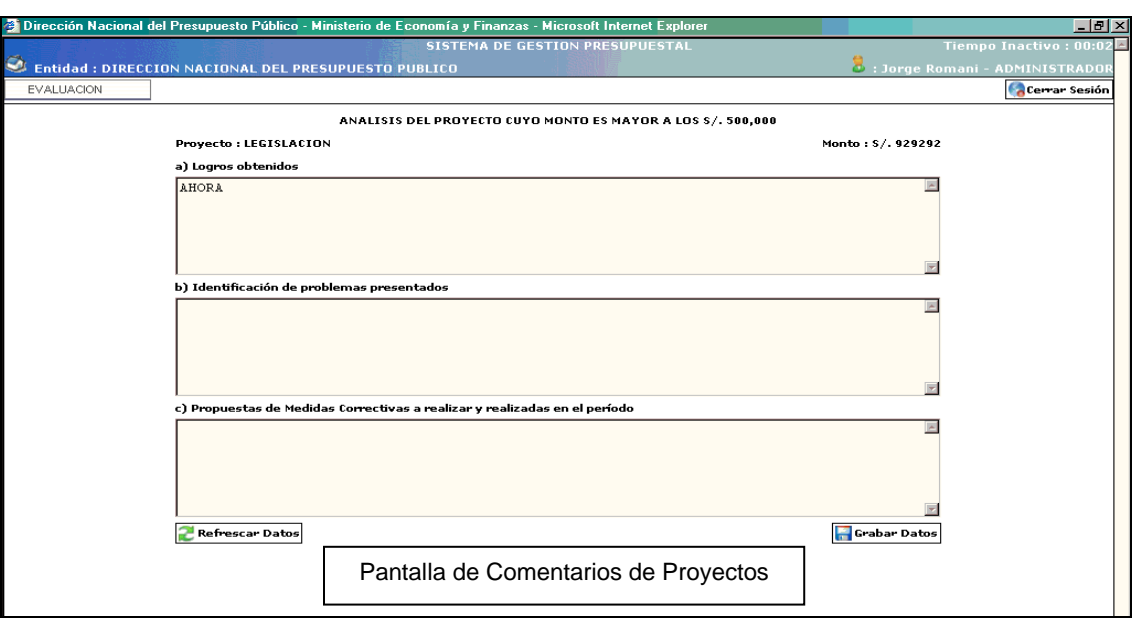

Dicha información ingresada se muestra según la pantalla Nº 10.

7.5 El ítem de Reporte del Módulo II contiene el Resumen de los Ingresos y de los Egresos; así como los comentarios de los Ingresos, de los Egresos, de las Variaciones del PIA y PIM, y de los proyectos mayores o igual a S/. 500 000,00, los que se encuentran disponibles en el Aplicativo para su presentación.

#### **Artículo 8º.- Políticas de equidad de género**

Las Entidades del Sector Público, conforme a lo dispuesto por el numeral 47.4 del Artículo 47° de la Ley N° 28411, Ley General del Sistema Nacional de Presupuesto, elaborarán un análisis de la incidencia del destino del gasto en políticas de equidad de género, cuyos resultados se publican en sus portales institucionales, en el marco de lo establecido por la Ley N° 27806, Ley de Transparencia y Acceso a la Información Pública<sup>4</sup>.

#### **CAPITULO III REGISTRO DE INDICADORES DE DESEMPEÑO INSTITUCIONALES**

#### **Artículo 9º.- Indicadores de Desempeño**

-

El Aplicativo Informático para la Evaluación al Primer Semestre y Anual de los Presupuestos Institucionales 2010 contiene un módulo para registrar, validar y actualizar los Indicadores de Desempeño elaborados durante la Fase de Programación y Formulación del Presupuesto del Sector Público para el Año Fiscal 2010. La elaboración de estos Indicadores corresponde a la realizada por las mismas entidades siguiendo los conceptos contenidos en el Anexo denominado "Lineamientos conceptuales y metodológicos para la formulación de indicadores de desempeño", de la Directiva para la Programación y Formulación del Presupuesto del Sector Público.

#### **Artículo 10º.- Definición de Indicadores de Desempeño**

Los indicadores de desempeño son instrumentos que proporcionan información cuantitativa sobre el desenvolvimiento y logros de una institución, programa, actividad o proyecto a favor de la población u objeto de su intervención, en el marco de sus objetivos estratégicos y su Misión.

<sup>4</sup> El Texto Único Ordenado de la Ley N° 27806, Ley de Transparencia y Acceso a la Información Pública, fue aprobado mediante el Decreto Supremo N° 043-2003-PCM

Los indicadores de desempeño establecen una relación entre dos o más variables, las cuáles comparadas con periodos anteriores, productos similares o metas establecidas, permiten realizar inferencias sobre los avances y logros de las instituciones y/o programas para mejorar la eficiencia en la asignación y ejecución de los recursos físicos, humanos y financieros en el Sector Público, orientando la gestión hacia el cumplimiento de la misión y objetivos institucionales.

### **Artículo 11º.-** Indicadores de Desempeño a nivel de Objetivo Estratégico General

Mide y evalúa resultados de la gestión presupuestaria del Estado a nivel de Gobierno Nacional en su conjunto, los Ministerios y Organismos Constitucionalmente Autónomos formulan indicadores a nivel de Resultado Final, para cada uno de sus Objetivos Estratégicos Generales. El número de indicadores por Objetivo Estratégico no debe ser superior a dos, que serán de registro obligatorio para la evaluación.

#### **Artículo 12º.- Procedimiento para el desarrollo del Modulo III: Registro, validación, actualización y/o resultados del Indicador de Desempeño**

12.1 Opción Nº 11: Registro de los Indicadores de Desempeño

A través de esta opción la Entidad debe registrar, validar, actualizar y/o ingresar los resultados de los indicadores. Para ello, el pliego presupuestario puede efectuar las acciones necesarias para su implementación, las que se pueden realizar desde el 26 de julio al 29 de agosto del presente año.

- 12.2 Cabe indicar que, dicha opción muestra la estructura del Anexo  $N^{\circ}$  9 Resumen de Indicadores de Desempeño, en el que se consolida la información.
- 12.3 Para ingresar dicha información la Entidad debe dar click en el ícono Agregar Indicador, en el que se muestra la pantalla que contiene los ítems señalados en la Pantalla N° 11, donde deben registrarse los datos que se solicitan.
- 12.4 Cabe mencionar que en dicha Ficha, al cierre del ejercicio fiscal 2010 la Entidad, debe ingresar el valor alcanzado de los indicadores, para la Evaluación Anual 2010, así como el comentario de dichos indicadores sobre el análisis de los logros obtenidos, la identificación de problemas presentados y sugerencias de medidas correctivas, según el **Modelo Nº 1** de la presente Directiva. Dichos comentarios consolidados se muestran en la Pantalla Nº 11 Comentario de los Indicadores de Desempeño del año fiscal 2010, el que estará disponible en el Aplicativo.

#### **CAPITULO IV CIERRE Y PRESENTACIÓN DE LA EVALUACIÓN**

#### **Artículo 13º.- Cierre del proceso en el Aplicativo web**

A través de la opción Nº 10 del Aplicativo se finaliza el proceso de la evaluación registrando el valor del indicador de gestión calculado al Primer Semestre y Anual 2010, según se puede apreciar:

![](_page_11_Figure_0.jpeg)

En caso no se haya registrado correctamente los datos, el proceso muestra mensajes como los siguientes:

- No se puede cerrar el proceso por los siguientes problemas presentados:
	- o No se han registrado los datos del personal
	- o No se ha ingresado la misión institucional
	- o No se ha registrado los comentarios de ingresos,….., entre otros.
- Corrija los problemas presentados y luego de ello ingrese nuevamente a la pantalla.

#### **Artículo 14º.- Plazos de registro y presentación de la Evaluación Presupuestaria 2010**

El registro de la información en las opciones del aplicativo informático, así como la presentación de la Evaluación Presupuestaria y de la Evaluación de los Indicadores de Desempeño a la Dirección Nacional del Presupuesto Público, a la Comisión de Presupuesto y Cuenta General de la República del Congreso de la República y a la Contraloría General de la República, a cargo de las Entidades del Gobierno Nacional y Gobiernos Regionales debe realizarse de acuerdo al siguiente detalle:

![](_page_11_Picture_147.jpeg)

**a/** Considera el registro de la Información Presupuestaria en el Aplicativo.

La Entidad cuya información no sea presentada en el plazo señalado en el recuadro anterior es considerada como omisa.

No obstante lo señalado en el párrafo precedente, cabe recordar que si el vencimiento de los plazos señalados en el recuadro anterior coinciden con un día no laborable, los mismos se extienden hasta el día hábil inmediato siguiente, en concordancia con lo establecido en el Artículo 66º de la Ley Nº 28411 – Ley General del Sistema Nacional de Presupuesto

### **Artículo 15º.- Reportes de presentación de la Evaluación**

- 15.1 Las Entidades imprimen la información que se detalla a continuación, para ser presentada a la Dirección Nacional del Presupuesto Público, a la Comisión de Presupuesto y Cuenta General de la República del Congreso de la República y a la Contraloría General de la República:
	- Anexo 1, Responsables de la Evaluación y registro de la información
	- Anexo 2, Resumen del Resultado del Indicador de Gestión
	- Anexo 3, Resumen de Ingresos
	- Anexo 4, Resumen de Egresos
	- Anexo 5, Comentario de Ingresos
	- Anexo 6, Comentario de Egresos
	- Anexo 7, Comentario de las variaciones de PIA y PIM
	- Anexo 8, Comentarios de los Proyectos mayor o igual a  $S/1.500000000$ <sup>5</sup>
	- Anexo 9, Resumen de Indicadores de Desempeño.
	- Anexo 10, Ficha del Indicador de Desempeño.
- 15.2 Cabe mencionar que, la información del análisis de ingresos, egresos, variaciones del PIA y del PIM, así como de los proyectos y de los indicadores, se pueden imprimir en formato HTML.

#### **CAPITULO V DISPOSICIONES COMPLEMENTARIAS**

#### **Artículo 16º.- De la presunción de veracidad de la información remitida por las Entidades**

Toda la información relacionada a la fase de Evaluación Presupuestaria que las Entidades remitan tanto a la Dirección Nacional del Presupuesto Público como a la Comisión de Presupuesto y Cuenta General de la República del Congreso de la República y a la Contraloría General de la República, tiene el carácter de Declaración Jurada y en aplicación del principio de Presunción de Veracidad se considera cierta, conforme al Artículo XV del Título Preliminar – Principios Regulatorios - de la Ley Nº 28411, Ley General del Sistema Nacional de Presupuesto.

#### **Artículo 17º.- Responsabilidad del Titular de Pliego en la Evaluación Presupuestaria.**

Las disposiciones de la presente Directiva, son de obligatorio cumplimiento, bajo responsabilidad del Titular del Pliego y del Jefe de la Oficina de Presupuesto o el que haga sus veces, tomando en cuenta los plazos establecidos en el artículo 14º de la presente Directiva, en concordancia con lo señalado en el artículo 7º de la Ley Nº 28411 – Ley General del Sistema Nacional de Presupuesto.

-

<sup>&</sup>lt;sup>5</sup> El Anexo No. 8 se presenta sólo en la Evaluación Anual 2010.

#### **Artículo 18º.- Absolución de Consultas**

Las Unidades Ejecutoras canalizan a través de la Oficina de Presupuesto y Planificación o la que haga sus veces en la Entidad respectiva, sus consultas dirigidas a la Dirección Nacional del Presupuesto Público sobre la aplicación de lo establecido en la presente Directiva. La Dirección Nacional del Presupuesto Público sólo responde las consultas que se efectúen a través de este procedimiento, en el marco del artículo 6º de la Ley General.

Asimismo, la Dirección Nacional del Presupuesto Público con la finalidad de absolver las consultas sobre la presente Directiva, pone a disposición de las Entidades las siguientes direcciones electrónicas:

![](_page_13_Picture_50.jpeg)

## **MODELO Nº 1**

### **LOGROS OBTENIDOS, IDENTIFICACIÓN DE PROBLEMAS PRESENTADOS Y SUGERENCIA DE MEDIDAS CORRECTIVAS PARA LAS OPCIONES 06 Y 07.**

a) **Logros obtenidos** (Resumen de los principales logros alcanzados)

![](_page_14_Picture_134.jpeg)

b) **Identificación de problemas presentados** (análisis de los hechos que hayan incidido en los resultados alcanzados en el período. Los problemas presentados durante la ejecución y la propuesta de medidas correctivas considerando las razones por las cuales no se llegaron a cumplir las actividades y proyectos más importantes, debiéndose tomar en cuenta, entre otros, los siguientes aspectos: ocurrencia de desastres; recursos insuficientes; falta de apoyo de otras instituciones; menor prestación de servicios o interrupción de los mismos; demora en la percepción de los ingresos previstos; insuficiente capacidad instalada de la entidad; bajo nivel de capacitación del personal y desconocimiento de los procesos administrativos; excesiva carga de trabajo; demora en el envío de la información por parte de las unidades ejecutoras; demora en la elaboración de estudios para proyectos de inversión para su declaración de viabilidad).

**\_\_\_\_\_\_\_\_\_\_\_\_\_\_\_\_\_\_\_\_\_\_\_\_\_\_\_\_\_\_\_\_\_\_\_\_\_\_\_\_\_\_\_\_\_\_\_\_\_\_\_\_\_\_\_\_\_\_\_\_\_\_\_\_\_\_ \_\_\_\_\_\_\_\_\_\_\_\_\_\_\_\_\_\_\_\_\_\_\_\_\_\_\_\_\_\_\_\_\_\_\_\_\_\_\_\_\_\_\_\_\_\_\_\_\_\_\_\_\_\_\_\_\_\_\_\_\_\_\_\_\_\_ \_\_\_\_\_\_\_\_\_\_\_\_\_\_\_\_\_\_\_\_\_\_\_\_\_\_\_\_\_\_\_\_\_\_\_\_\_\_\_\_\_\_\_\_\_\_\_\_\_\_\_\_\_\_\_\_\_\_\_\_\_\_\_\_\_\_ \_\_\_\_\_\_\_\_\_\_\_\_\_\_\_\_\_\_\_\_\_\_\_\_\_\_\_\_\_\_\_\_\_\_\_\_\_\_\_\_\_\_\_\_\_\_\_\_\_\_\_\_\_\_\_\_\_\_\_\_\_\_\_\_\_\_ \_\_\_\_\_\_\_\_\_\_\_\_\_\_\_\_\_\_\_\_\_\_\_\_\_\_\_\_\_\_\_\_\_\_\_\_\_\_\_\_\_\_\_\_\_\_\_\_\_\_\_\_\_\_\_\_\_\_\_\_\_\_\_\_\_\_ \_\_\_\_\_\_\_\_\_\_\_\_\_\_\_\_\_\_\_\_\_\_\_\_\_\_\_\_\_\_\_\_\_\_\_\_\_\_\_\_\_\_\_\_\_\_\_\_\_\_\_\_\_\_\_\_\_\_\_\_\_\_\_\_\_\_ \_\_\_\_\_\_\_\_\_\_\_\_\_\_\_\_\_\_\_\_\_\_\_\_\_\_\_\_\_\_\_\_\_\_\_\_\_\_\_\_\_\_\_\_\_\_\_\_\_\_\_\_\_\_\_\_\_\_\_\_\_\_\_\_\_\_ \_\_\_\_\_\_\_\_\_\_\_\_\_\_\_\_\_\_\_\_\_\_\_\_\_\_\_\_\_\_\_\_\_\_\_\_\_\_\_\_\_\_\_\_\_\_\_\_\_\_\_\_\_\_\_\_\_\_\_\_\_\_\_\_\_\_ \_\_\_\_\_\_\_\_\_\_\_\_\_\_\_\_\_\_\_\_\_\_\_\_\_\_\_\_\_\_\_\_\_\_\_\_\_\_\_\_\_\_\_\_\_\_\_\_\_\_\_\_\_\_\_\_\_\_\_\_\_\_\_\_\_\_**

**\_\_\_\_\_\_\_\_\_\_\_\_\_\_\_\_\_\_\_\_\_\_\_\_\_\_\_\_\_\_\_\_\_\_\_\_\_\_\_\_\_\_\_\_\_\_\_\_\_\_\_\_\_\_\_\_\_\_\_\_\_\_\_\_\_\_**

c) **Propuestas de medidas correctivas a realizar y realizadas en el período**  (soluciones técnicas pertinentes y/o los correctivos necesarios para evitar o superar los inconvenientes y/o deficiencias observadas durante el periodo evaluado. Debe considerarse tanto el aspecto presupuestario, comportamiento de la ejecución de ingresos y gastos, como los factores extrapresupuestarios que han incidido en la ejecución, como es el caso de ocurrencia de fenómenos naturales, demora en trámites administrativos, etc.

Sobre la base de la información elaborada, debe hacerse un análisis crítico de la Estructura Funcional Programática utilizada por la Entidad para el periodo evaluado así como de las metas presupuestarias programadas durante el periodo, debiendo proponerse, de estimarse conveniente, la supresión, fusión o creación de nuevas actividades y proyectos así como metas presupuestarias que contribuyan a reflejar con mayor precisión los resultados esperados.

Podría plantearse como medidas correctivas, entre otras, las siguientes: registro oportuno de los ingresos y mayor coordinación con las entidades recaudadoras y unidades ejecutoras; mayor difusión para el pago oportuno de los servicios por parte de los usuarios; capacitación del personal y difusión de las directivas de los órganos rectores; crear una cultura organizacional comprometiendo al personal con el cumplimiento de objetivos y metas).

**\_\_\_\_\_\_\_\_\_\_\_\_\_\_\_\_\_\_\_\_\_\_\_\_\_\_\_\_\_\_\_\_\_\_\_\_\_\_\_\_\_\_\_\_\_\_\_\_\_\_\_\_\_\_\_\_\_\_\_\_\_\_\_\_\_\_ \_\_\_\_\_\_\_\_\_\_\_\_\_\_\_\_\_\_\_\_\_\_\_\_\_\_\_\_\_\_\_\_\_\_\_\_\_\_\_\_\_\_\_\_\_\_\_\_\_\_\_\_\_\_\_\_\_\_\_\_\_\_\_\_\_\_ \_\_\_\_\_\_\_\_\_\_\_\_\_\_\_\_\_\_\_\_\_\_\_\_\_\_\_\_\_\_\_\_\_\_\_\_\_\_\_\_\_\_\_\_\_\_\_\_\_\_\_\_\_\_\_\_\_\_\_\_\_\_\_\_\_\_ \_\_\_\_\_\_\_\_\_\_\_\_\_\_\_\_\_\_\_\_\_\_\_\_\_\_\_\_\_\_\_\_\_\_\_\_\_\_\_\_\_\_\_\_\_\_\_\_\_\_\_\_\_\_\_\_\_\_\_\_\_\_\_\_\_\_ \_\_\_\_\_\_\_\_\_\_\_\_\_\_\_\_\_\_\_\_\_\_\_\_\_\_\_\_\_\_\_\_\_\_\_\_\_\_\_\_\_\_\_\_\_\_\_\_\_\_\_\_\_\_\_\_\_\_\_\_\_\_\_\_\_\_ \_\_\_\_\_\_\_\_\_\_\_\_\_\_\_\_\_\_\_\_\_\_\_\_\_\_\_\_\_\_\_\_\_\_\_\_\_\_\_\_\_\_\_\_\_\_\_\_\_\_\_\_\_\_\_\_\_\_\_\_\_\_\_\_\_\_ \_\_\_\_\_\_\_\_\_\_\_\_\_\_\_\_\_\_\_\_\_\_\_\_\_\_\_\_\_\_\_\_\_\_\_\_\_\_\_\_\_\_\_\_\_\_\_\_\_\_\_\_\_\_\_\_\_\_\_\_\_\_\_\_\_\_ \_\_\_\_\_\_\_\_\_\_\_\_\_\_\_\_\_\_\_\_\_\_\_\_\_\_\_\_\_\_\_\_\_\_\_\_\_\_\_\_\_\_\_\_\_\_\_\_\_\_\_\_\_\_\_\_\_\_\_\_\_\_\_\_\_\_ \_\_\_\_\_\_\_\_\_\_\_\_\_\_\_\_\_\_\_\_\_\_\_\_\_\_\_\_\_\_\_\_\_\_\_\_\_\_\_\_\_\_\_\_\_\_\_\_\_\_\_\_\_\_\_\_\_\_\_\_\_\_\_\_\_\_** Pantalla N° 1: Esquema de los Módulos de la Evaluación al Primer Semestre y Anual 2010

![](_page_16_Figure_1.jpeg)

Pantalla N° 2: Objetivos institucionales – Matriz que registra la importancia de los objetivos institucionales en el logro de la misión institucional (Matriz B).

![](_page_17_Picture_45.jpeg)

- (**A**) Objetivos institucionales
- (**B**) Nivel de prioridad de los objetivos institucionales establecido por el Pliego
- (**C**) Columna de ponderación
- (**D**) Suma de las ponderaciones, debe totalizar la unidad.

Pantalla Nº 3: Asociación de objetivos a las actividades y/o proyectos (Matriz A).

![](_page_18_Picture_42.jpeg)

(**A**) Objetivos institucionales

(**B**) Actividades y/o proyectos a relacionar con cada objetivo

(**C**) Importancia asignada a la actividad o proyecto, respecto al logro de los objetivos institucionales del pliego.

(**D**) Avance porcentual de las metas a nivel de actividades o proyectos ejecutados

## Pantalla Nº 4: Resumen del Resultado del Indicador de Gestión

![](_page_19_Picture_8.jpeg)

# Pantalla Nº 5: Resumen de Ingresos

![](_page_20_Picture_8.jpeg)

# Pantalla Nº 6: Resumen de Egresos

![](_page_21_Picture_8.jpeg)

Pantalla Nº 7: Cuadro de Actividades y/o Proyectos que presentan desviaciones en el PIA y el PIM

**A** 

![](_page_22_Picture_48.jpeg)

Pantalla Nº 8: Relación de Proyectos mayor o igual a S/.500 000,00

![](_page_23_Picture_8.jpeg)

# Pantalla Nº 9: Comentarios de los Proyectos mayor o igual a S/.500 000,00

![](_page_24_Picture_14.jpeg)

#### **ANEXO Nº 10**

#### **PROCESO PRESUPUESTARIO DEL SECTOR PÚBLICOEVALUACIÓN DEL PRESUPUESTO PARA EL AÑO FISCAL 2010**

#### **RESUMEN DE INDICADORES DE DESEMPEÑO A NIVEL DE ACTIVIDADES Y PROYECTOS**

**SECTOR :**

**PLIEGO :**

**MISIÓN :**

#### **AGREGAR INDICADOR**

![](_page_25_Picture_117.jpeg)

1/. Las actividades y/o proyectos deben ser priorizados de acuerdo al orden de importancia.

2/. Se registra sólo en la Evaluación Anual 2010

ELABORADO POR

#### Pantalla Nº 11

#### **ANEXO Nº 10**

## PROCESO PRESUPUESTARIO DEL SECTOR PÚBLICO<br>EVALUACIÓN DEL PRESUPUESTO PARA EL AÑO FISCAL 2009

#### INSERTAR DATOS DEL NUEVO INDICADOR DE DESEMPEÑO

![](_page_26_Picture_36.jpeg)

 $\textcolor{blue}{\bullet}$  Registro de Variables  $\textcolor{blue}{\bullet}$  Comentarios del Indicador

![](_page_26_Picture_37.jpeg)

Nota : Los campos que están de color blanco deberán ser llenados.

![](_page_26_Picture_38.jpeg)

Nota : Los campos que están de color blanco deberán ser llenados.<br>Desplazarse por los campos con la tecla tab.